## **Highlighting Alignment**

To apply an alignment highlighting mode, select it in the Highlighting context menu:

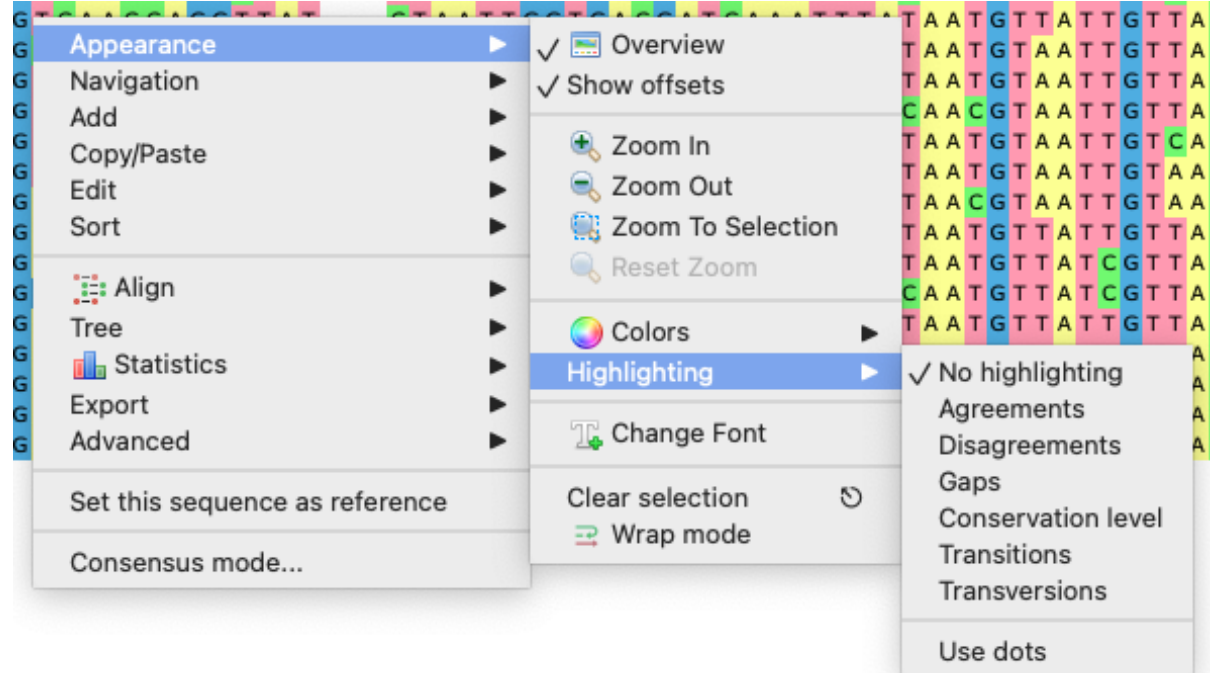

or on the Highlighting tab of the Options Panel:

 $\sim$ 

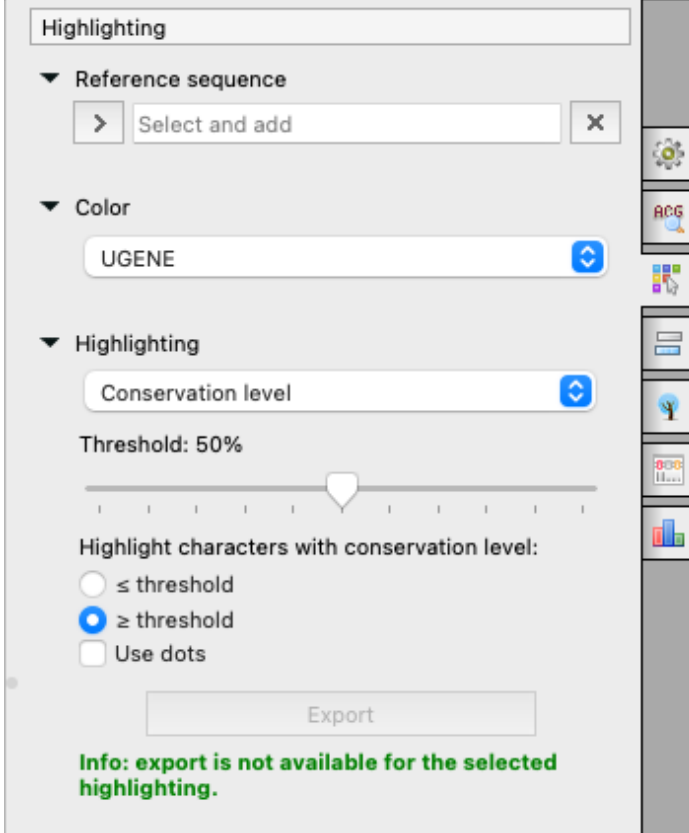

**Referense sequence**

Some highlighting algorithms consider not the alignment itself, but changes of the whole alignment (minus one sequence) from one sequence. This one sequence is called the reference sequence and you may set it here.

**NOTE**: not all highlighting algorithms take the reference into account, those that do that will be marked **RS** below.

## **Color**

Different color schemes. Pay attention, that DNA and AMINO alignment have different color schemes:

• No colors - no colors at all.

The list of Jalview compatible color schemes for amino acid alphabet only:

- Buried Index,
- Turn propensity,
- Strand propensity,
- Helix propensity, • Hydrophobicity,
- Tailor,
- Zappo.

Look at the following table for the color details:

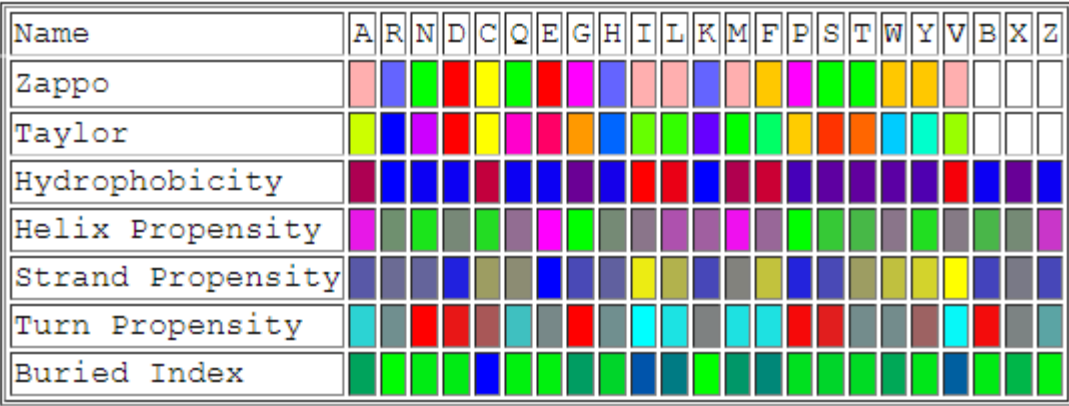

The list of DNA/RNA/amino alphabet color schemes:

- Percentage identity the higher the frequency percentage value of the base in the certain column, the bluer the corresponding base (only the highest frequency base is colored),
- Percentage identity (gray) the same as Percentage identity, but in black and white,
- UGENE (**default**) classic UGENE color scheme,
- UGENE Sanger UGENE color scheme, which is mainly used in the Sanger Reads editor,
- Weak similarities look [here](https://ugene.dev/tracker/browse/UGENE-6548) for details.

The list of **DNA/RNA** alphabet color schemes:

- Jalview Jalview compatible color scheme,
- Percentage identity (colored) look [here](https://ugene.dev/tracker/browse/UGENE-6474) for details.

## **Highlighting**

Choose, what types of bases will be colored with the color scheme choosen. The following modes are available:

- Agreements (**RS**) highlights symbols that coincide with the reference sequence.
- Disagreements (**RS**) highlights symbols that differ from the reference sequence.
- Gaps highlights gaps only.
- Conservation level highlights bases, which frequency percentage value of the column is greater/lower, than the corresponding threshold.
- Transitions (**RS**) highlights transitions of the referense base. Transitions are interchanges of two-ring purines (A <-> G), or of one-ring pyrimidine s (C <-> T): they therefore involve bases of similar shape.
- Transversions (**RS**) highlights transversions of the referense base. Transversions are interchanges of purine for pyrimidine bases, which therefore involve exchange of one-ring & two-ring structures.

Look at the following pictures for details about transitions and transversions:

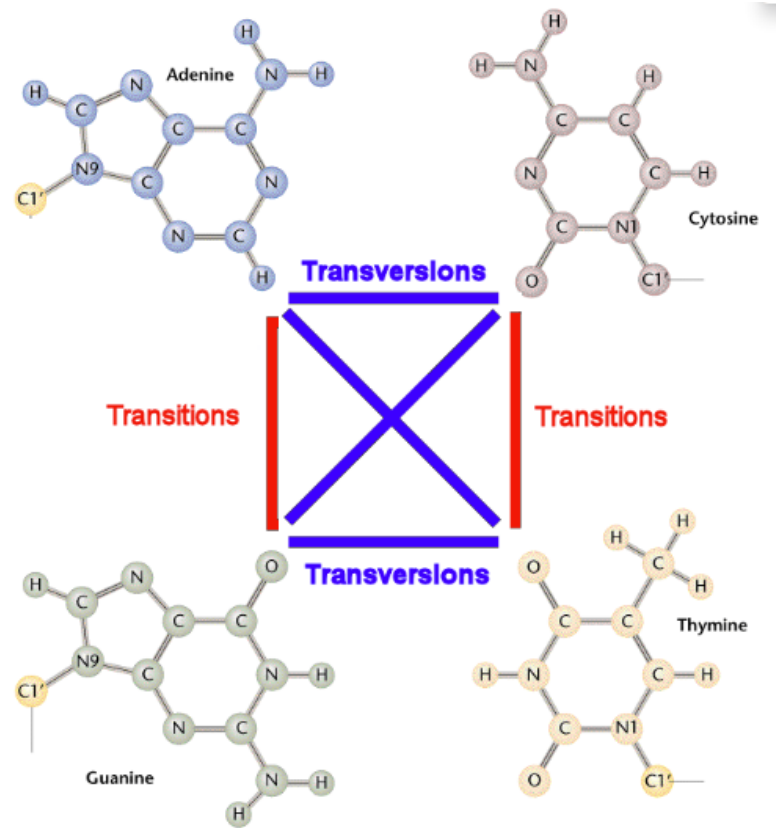

To use dots instead of symbols which are not highlighted check the Use dots checkbox.

## **Export highlighted**

Also you can export highlighting with a help of the Export button in the Options Panel or by the Export->Export highlighted context menu item. Check the corresponding page fpr details.

[Export Highlighting to File](https://doc.ugene.net/wiki/display/UM/Export+Highlighting+to+File)